## **Institutional Research Support for Academic Program Review**

With university log-in credentials, users can find several interactive reports and dashboards providing program-level student and faculty data as well as resource guides for accessing relevant publicly available information. This document outlines how specific reports and dashboards align with data-driven items in the self-study. Questions about the use of these resources to obtain necessary data for completing the self-study can be directed to research associate, Dr. Margot Neverett [\(neverettm@ecu.edu](mailto:neverettm@ecu.edu)), or IR Director, Dr. Beverly King [\(kingb14@ecu.edu\)](mailto:kingb14@ecu.edu). If there are university data needed for which a resource is not listed below, please submit a data request at [https://ipar.ecu.edu/requests/.](https://ipar.ecu.edu/requests/)

## **Self-Study Item 1.4. (Program Purpose – External Factors)**

Units are asked to discuss external factors that impact the program's enrollment and market demand of its graduates. Data to consider for addressing this topic include:

- **Surveys of potential or current students.** Units may wish to include data available from surveys conducted within the unit, across ECU, and/or the community. Data from surveys administered by Institutional Assessment are available in the [IPAR BI App](https://ipar.ecu.edu/research/rsrch-data-permission/) or by contacting Kyle Chapman [\(Chapmank@ecu.edu\)](mailto:Chapmank@ecu.edu).
- **Trends in enrollment and/or degrees awarded in similar programs.** For programs within the UNC System, fall enrollment and degrees awarded can be obtained through the UNC Interactive Data Dashboards [\(https://www.northcarolina.edu/impact/stats-data-reports/interactive-data-dashboards/](https://www.northcarolina.edu/impact/stats-data-reports/interactive-data-dashboards/)). A guide to using the UNC Interactive Data Dashboards is available in th[e IPAR BI App](https://ipar.ecu.edu/research/rsrch-data-permission/) (Data Resource Guides, UNC System Data). Numbers of *degrees awarded only (*enrollment counts not available) can be found for most U.S. universities through the Integrated Post-secondary Education Data System (IPEDS) database [\(http://nces.ed.gov/ipeds/datacenter/\)](http://nces.ed.gov/ipeds/datacenter/). Step-by-step instructions for using the IPEDS database are available in th[e IPAR BI App](https://ipar.ecu.edu/research/rsrch-data-permission/) (Data Resource Guides, IPEDS Data).
- o **Labor market data.** The Bureau of Labor Statistics (BLS; [www.bls.gov/data\)](http://www.bls.gov/data) provides *nation-wide* occupational and industry projections in the areas for which graduates of the proposed program are expected to find employment. BLS projections at the *state- or county- level* can be obtained through NC Commerce [\(http://d4.nccommerce.com/\)](http://d4.nccommerce.com/). A document with detailed information about using these resources is available in the [IPAR BI App](https://ipar.ecu.edu/research/rsrch-data-permission/) (Data Resource Guides, Occupational Projections Data). Another easy-to-use, publicly available resource is  $O*NET OhLine$ , a comprehensive web application for exploring the  $O*NET$ (Occupational Information Network) database. On the O\*NET OnLine home page, under *Find Occupations,* click on *Bright Outlook* to explore occupations in the U.S. which are expected to grow rapidly in the next several years, will have large numbers of job openings, or are new and emerging occupations.

## **Self-Study Items 2.1 – 2.7. (Enrollment, Degrees, and Student Success)**

Most of the data relevant to this section is available through the IPAR Business Intelligence (BI) App. You can link to the App and a tutorial on using it fro[m this page.](https://ipar.ecu.edu/research/rsrch-data-permission/) If you would like to receive one-on-one instruction in the use of the IPAR BI App, please contact Dr.

*Updated July 2023*

Beverly King, Director of Institutional Research, to schedule a session. The table below indicates where in the App items for this portion of the self-study can be found and, when the data are not in the App, what other resources might be useful. Units are encouraged to include their own internal data if available (e.g., results of student surveys, licensure exam pass rates).

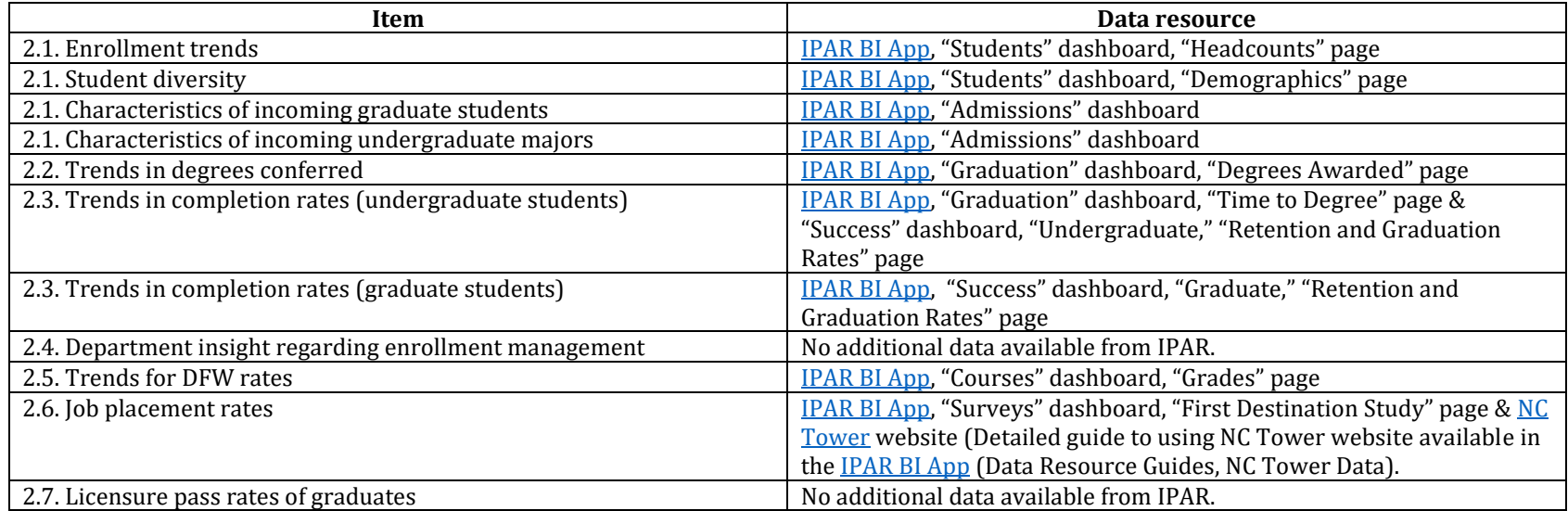

## **Self-Study Items 4 & 5 (Strength of Faculty - Teaching, Research, Scholarship & Public Service)**

Historically, Institutional Research has provided data relevant to this section through the [Academic Program Profiles](https://performance.ecu.edu/portal/?itemId=61c901d3-c1d3-e411-8789-005056890024) (APP) desktop in the folder listed as "Faculty." With the transition from RamSes to e-Tracs (for research data) and the transition from Sedona to Faculty 180 (for faculty activity data), the reports in the APP desktop are no longer sufficient to address all the questions below. This table indicates whether the APP desktop and/or another data resource should be used to respond to self-study items 4 & 5. Note that most of these resources require you to log in using ECU credentials.

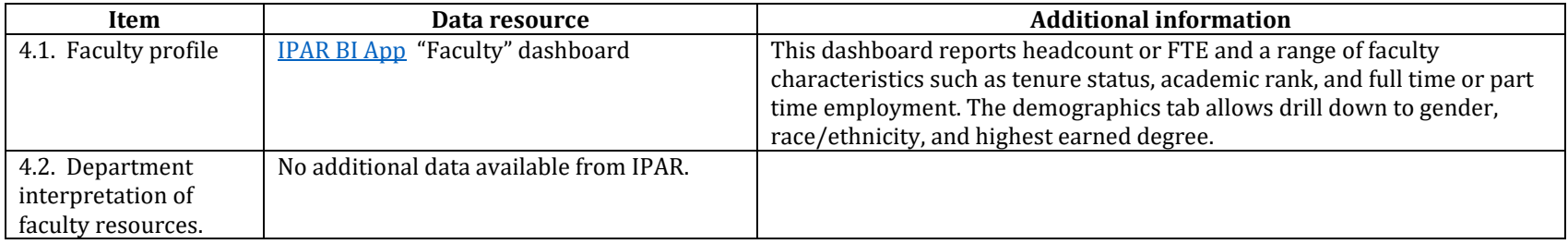

*Updated July 2023*

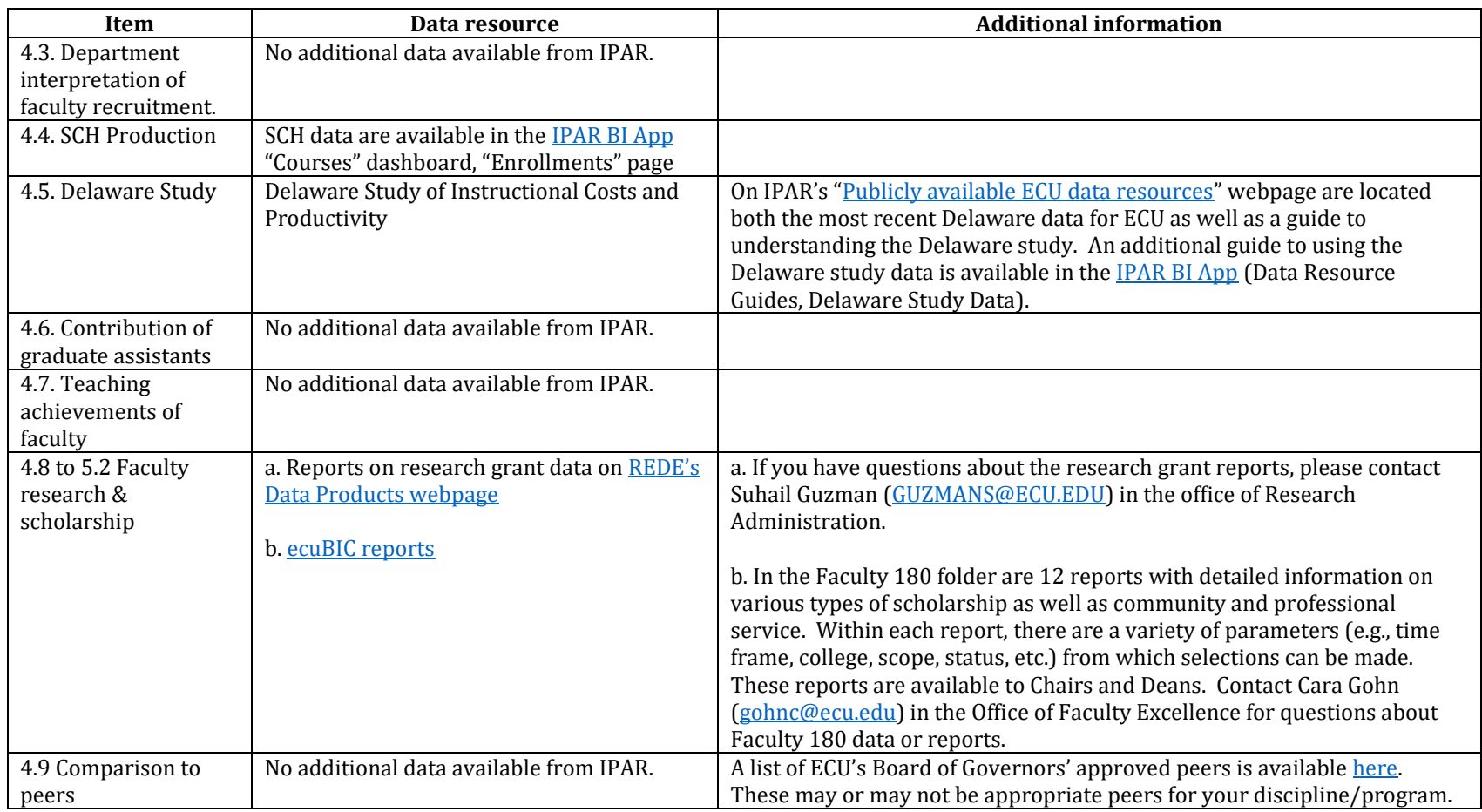

**\*Other Resources Available** (in addition to those referenced above)

- ECU Office of Institutional Planning, Assessment, and Research [\(https://ipar.ecu.edu\)](https://ipar.ecu.edu/)
- ECU University Dashboard & ECU University Quick Facts ([https://ipar.ecu.edu/research/rsrch-public-ecu-data/\)](https://ipar.ecu.edu/research/rsrch-public-ecu-data/)
- ECU Nuventive Improve [\(https://ecu.improve.nuventive.com/tracdat/\)](https://ecu.improve.nuventive.com/tracdat/))
- Space Utilization Report (produced by IPAR upon request)